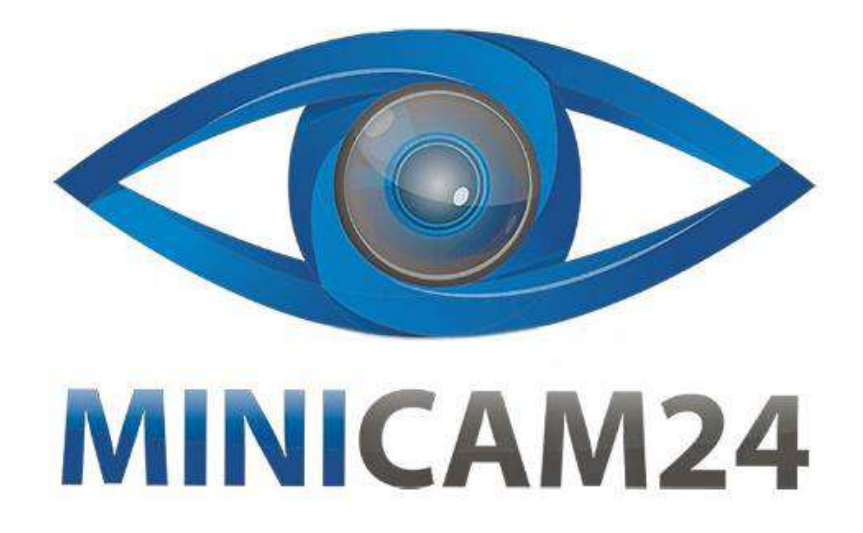

# **РУКОВОДСТВО ПОЛЬЗОВАТЕЛЯ**

# **Видеорегистратор-зеркало автомобильный 1080p с экраном 10 дюймов, 2 камеры, 170 градусов**

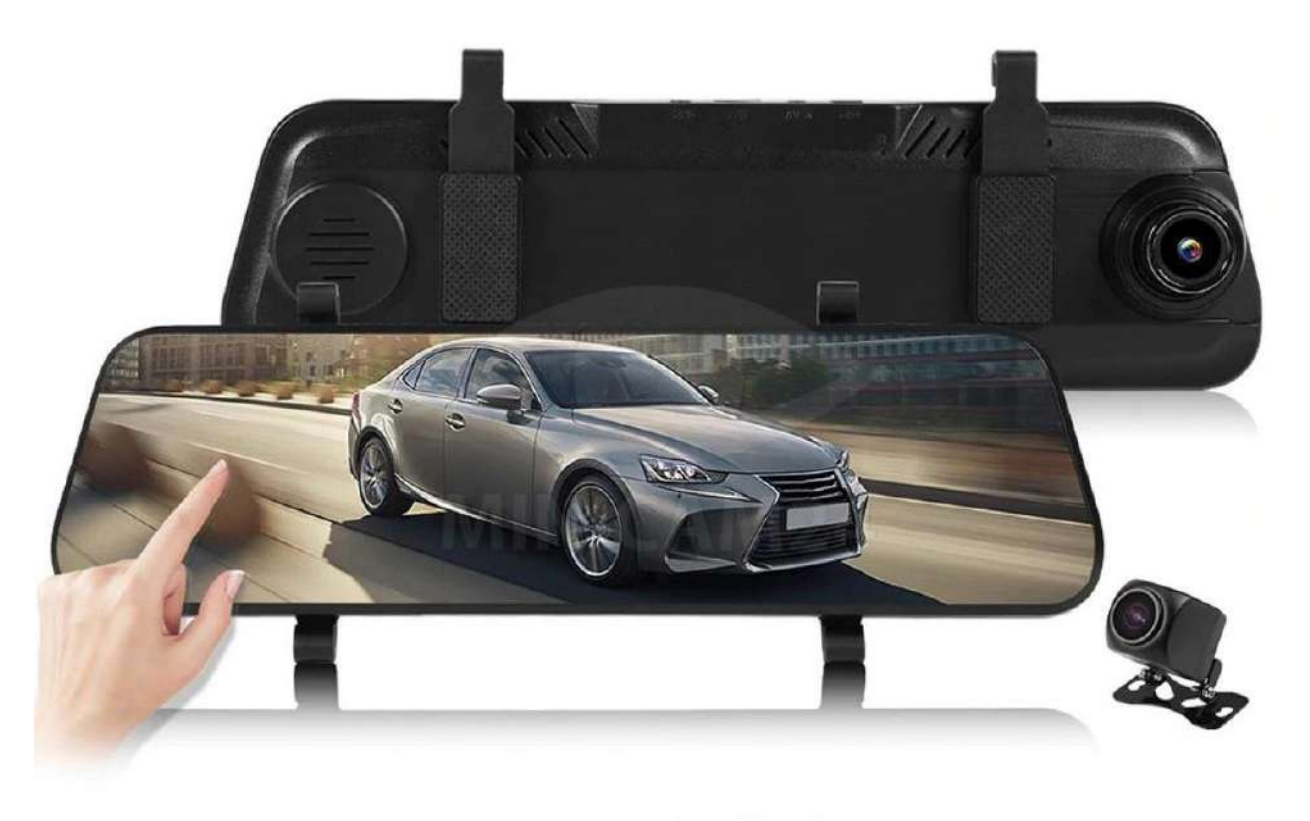

# **СОДЕРЖАНИЕ**

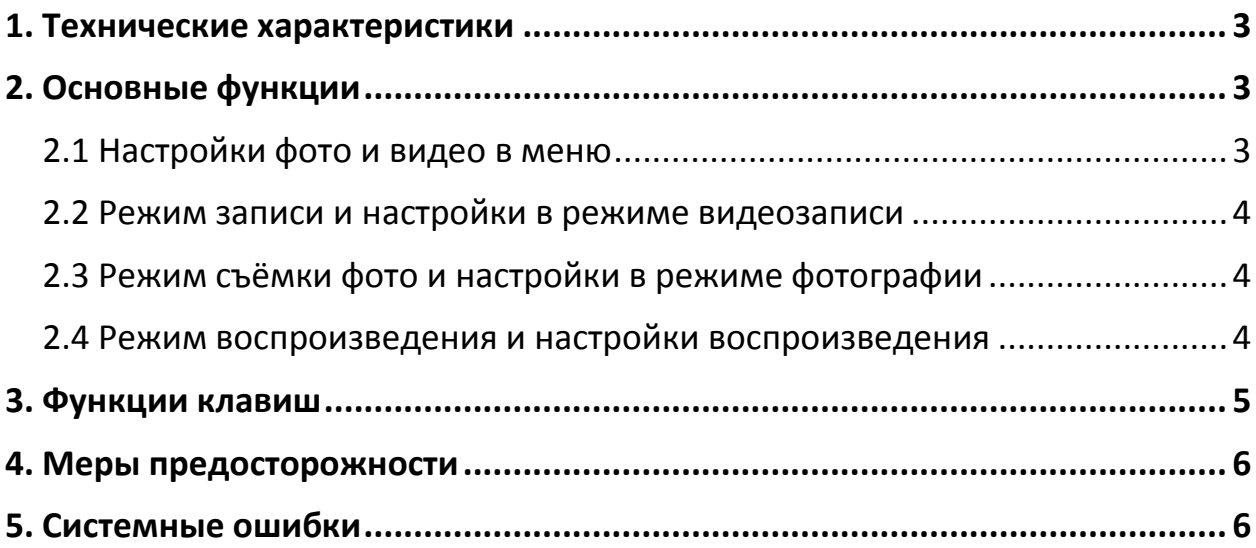

<span id="page-2-0"></span>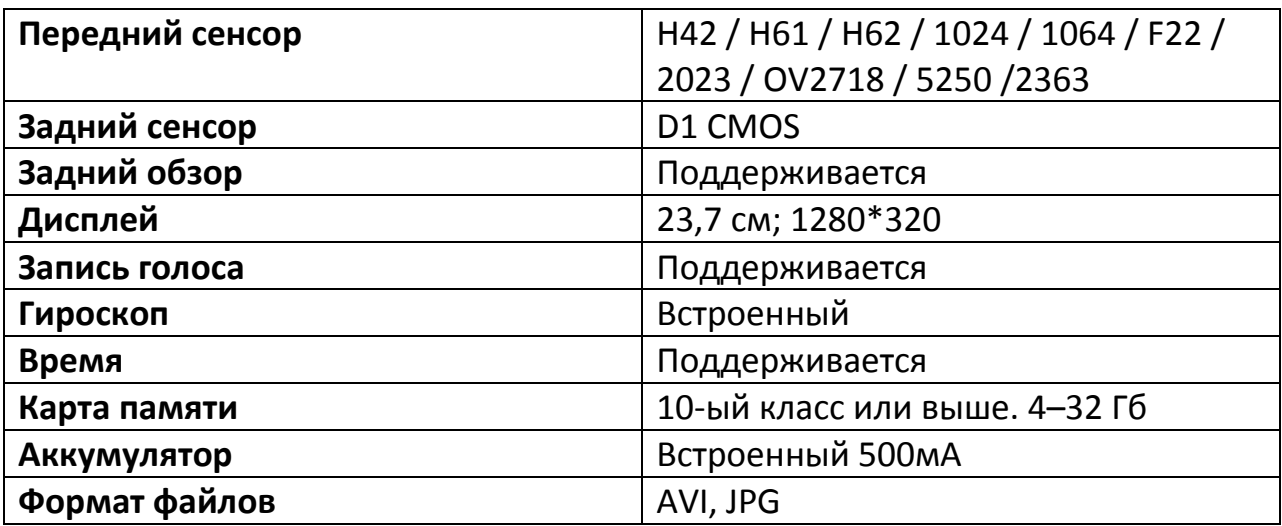

#### **1. Технические характеристики**

#### **2. Основные функции**

#### **2.1 Настройки фото и видео в меню**

- <span id="page-2-2"></span><span id="page-2-1"></span>• Регулировка громкости от 0 до 3;
- Настройка разрешения: 1080FHD, 1080P, 720P;
- Качество фото: 2М, 3М, 5М, 10М, 12М;
- Циклическая запись: 1 мин, 2 мин, 3 мин;
- Компенсация экспозиции: +2, +5/3, +4/3, +1.0, +2/3, +1/3, 0,0, -1/3, -2/3, -1,0, -4/3, -5/3, -2,0;
- Режим ночного видения: вкл, выкл;
- Обнаружение движения: вкл, выкл;
- Переключение записи: вкл, выкл;
- Чувствительность к столкновению: выкл, высокая, средняя, низкая;
- Обнаружение парковки: выкл, высокое, среднее, низкое;
- Язык: английский, традиционный китайский, упрощённый китайский;
- Переход в спящий режим: выкл, 1 мин, 3 мин, 5 мин;
- Яркость: высокая, средняя, низкая;
- Настройка даты и времени: год, месяц, день, час, минута и секунда;
- Форматирование: отменить, подтвердить;
- Сброс до заводских настроек: отменить, подтвердить;
- Версия прошивки: просмотр номера прошивки;

#### **Внимание**

Если включена функция интервальной съёмки, из настроек убирается пункт обнаружения парковки и добавляются пункты «данные отключения ACC» и «настройка количества кадров в секунду»

- Данные отключения ACC: выкл, запись 12 ч, запись 24 ч
- Настройка количества кадров в секунду: 1; 2; 5; 0,5; 0,2 кадра в сек

#### **2.2 Режим записи и настройки в режиме видеозаписи**

- <span id="page-3-0"></span> После включения, видеорегистратор автоматически переходит в режим записи видео. Об этом сигнализирует надпись «REC» в левом верхнем углу. Нажмите кнопку стоп, чтобы остановить запись.
- Нажмите значок фотоаппарата, чтобы сделать снимок во время записи.
- Нажмите значок замка, чтобы заблокировать запись от изменений.
- Нажмите значок микрофона, чтобы включить микрофон.
- Нажмите значок динамика, чтобы отрегулировать громкость.
- Смахните по экрану вверх или вниз для настройки угла обзора.
- Смахните по экрану влево или вправо, чтобы переключиться между передней и задней камерой.
- Нажмите значок дома, чтобы перейти в главное меню.

#### **2.3 Режим съёмки фото и настройки в режиме фотографии**

- <span id="page-3-1"></span> После включения, видеорегистратор автоматически переходит в режим записи видео. Нажмите на значок дома, чтобы перейти в главное меню, а затем на иконку фотоаппарата. В левом верхнем углу вы увидите значок фотоаппарата – это значит, что сейчас камера находится в режиме фотографии.
- На главном экране нажмите значок камеры, чтобы сделать фотографию. Фото будет сделано примерно с секундной задержкой. Зафиксируйте камеру перед съемкой, чтобы добиться максимальной чёткости.

#### **2.4 Режим воспроизведения и настройки воспроизведения**

- <span id="page-3-2"></span>Перейдите в главное меню, нажав значок дома.
- Нажмите значок паузы, чтобы перейти в режим воспроизведения файлов. С помощью стрелок влево и вправо выберите нужный файл. Нажмите кнопку воспроизведение для просмотра файла.
- Настройки в режиме воспроизведения: Удаление: удалить текущий файл, удалить все файлы. Защита: защитить от удаления этот файл, все файлы; снять защиту с данного файла, со всех файлов.

#### **3. Функции клавиш**

- <span id="page-4-0"></span> Версия с 1 клавишой – это кнопка Вкл / выкл. Короткое нажатие отключит дисплей. Длинное нажатие выключит видеорегистратор.
- Версия с 5 клавишами.
	- 1 Кнопка «вкл/выкл»;
	- $2 -$ кнопка «режим»;
	- 3 кнопка «вверх»;
	- 4 кнопка «вниз», переключение между передней и задней камерой;
	- $\bullet$  5 кнопка «ок»;

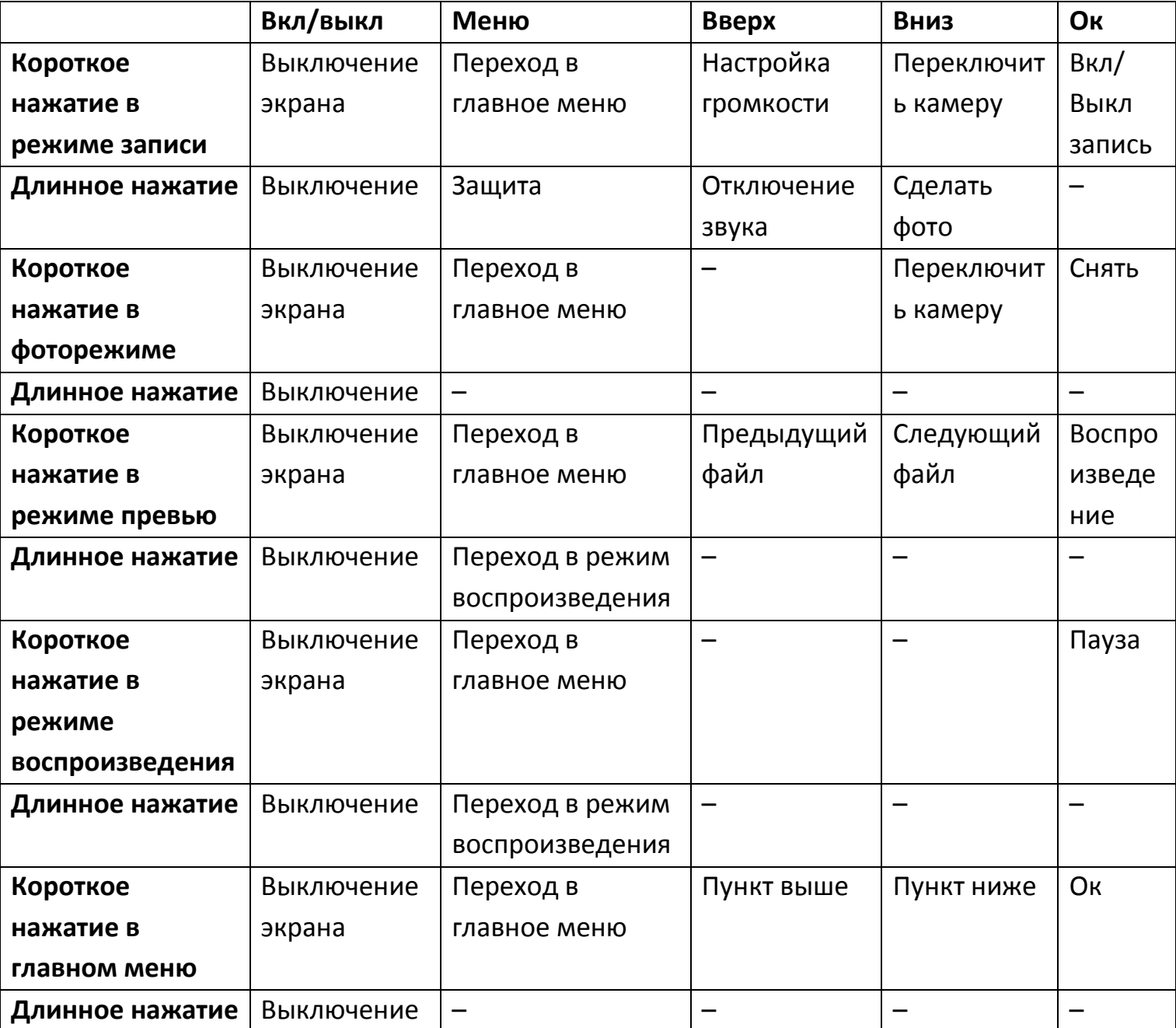

### **4. Меры предосторожности**

- <span id="page-5-0"></span>1) Пожалуйста, вставляйте и вытаскивайте карту памяти только когда видеорегистратор выключен.
- 2) Отформатируйте карту перед первым использованием.
- 3) Если карта не читается, вставьте её повторно, либо замените на новую.
- 4) Карта должна быть не больше 32 Гб, 10-ый или выше класс.
- <span id="page-5-1"></span>5) Рабочая температура: -20 **˚**С – +70 **˚**С.

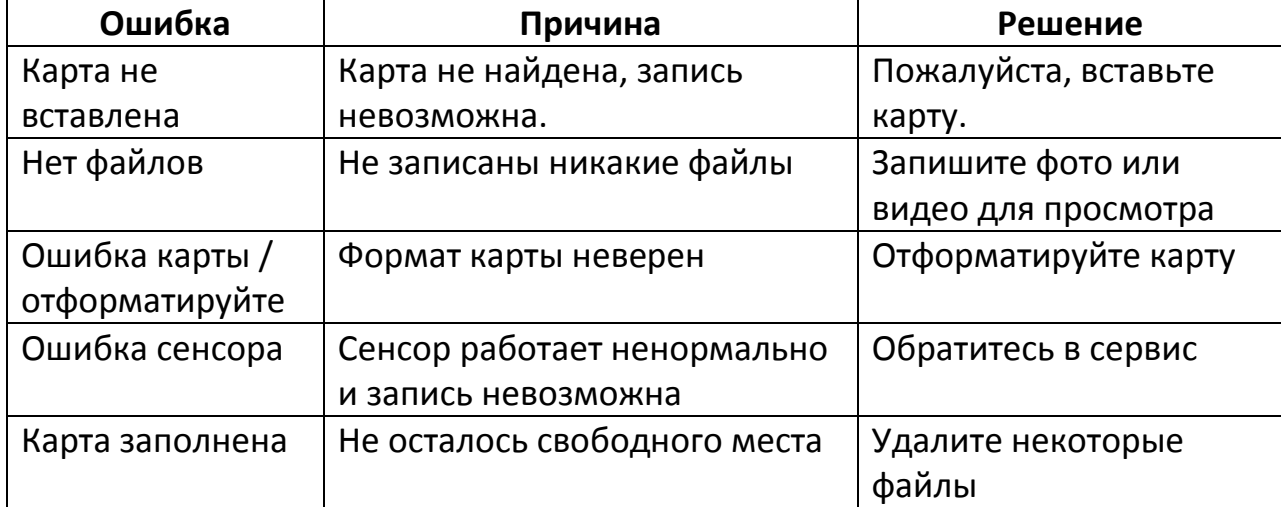

#### **5. Системные ошибки**

Остальные ошибки:

- Не снимает фото, видео Проверьте есть ли свободное место на карте памяти и не заблокирована ли она от записи.
- Видео автоматически останавливается Так как видео снимается в высоком разрешении, необходимо использовать карту класса 10 или выше.
- Во время просмотра файлов выскакивает сообщение «file error» В карте памяти закончилось свободное место. Пожалуйста, отформатируйте карту.
- Снимает нечёткие, мутные фотографии Протрите салфеткой объектив, чтобы очистить его.
- При съёмке неба или воды изображение очень тёмное Отрегулируйте экспозицию (EV) в настройках.
- При неярком освещении цвета не соответствуют действительности Отрегулируйте баланс белого (white balance) в настройках.
- Горизонтальные полосы на изображении Не соответствует источник питания установленной частоте. В настройках поставьте 50 Гц или 60 Гц.
- Программная ошибка

Сбросьте настройки, нажав Сброс (Reset).

# **Приятного использования!**

Сайт: **minicam24.ru**

E-mail: info@minicam24.ru

Товар в наличии в 120 городах России и Казахстана

Телефон бесплатной горячей линии: **8(800)200-85-66**